# **Benachrichtigungsmail an Teilnehmer von zentralen und dezentralen Prüfungen**

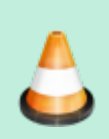

Die Funktionalität ist momentan **nur für zentrale Prüfungen** realisiert. Die zeitnahe Umsetzung für dezentrale Prüfungen ist jedoch vorgesehen.

Nachdem für eine Prüfung eine Teilnehmerliste geladen wurde, besteht in FN2LM die Möglichkeit an die Prüfungsteilnehmer/innen eine Benachrichtigungsmail zu senden. Damit die Box **Email an alle Teilnehmer versenden** sichtbar ist, muss das Feld 'visible' aller folgenden Custvalues auf 1 gesetzt sein :

- AbsenderFlexNowLabel
- AbsenderPersoenlich
- AbsenderPersoenlichLabel
- AbsenderOrgeinheitLabel
- EmailAllTeilnehmer
- EmailCheck1
- EmailCheck2
- EmailSubjekt
- EmailText
- EmailWWWFreigabe

Der **Titel der Box** wird durch das Label des Custvalues 'EmailAllTeilnehmer' definiert.

# **Einstellungsmöglichkeiten auf der Oberfläche**

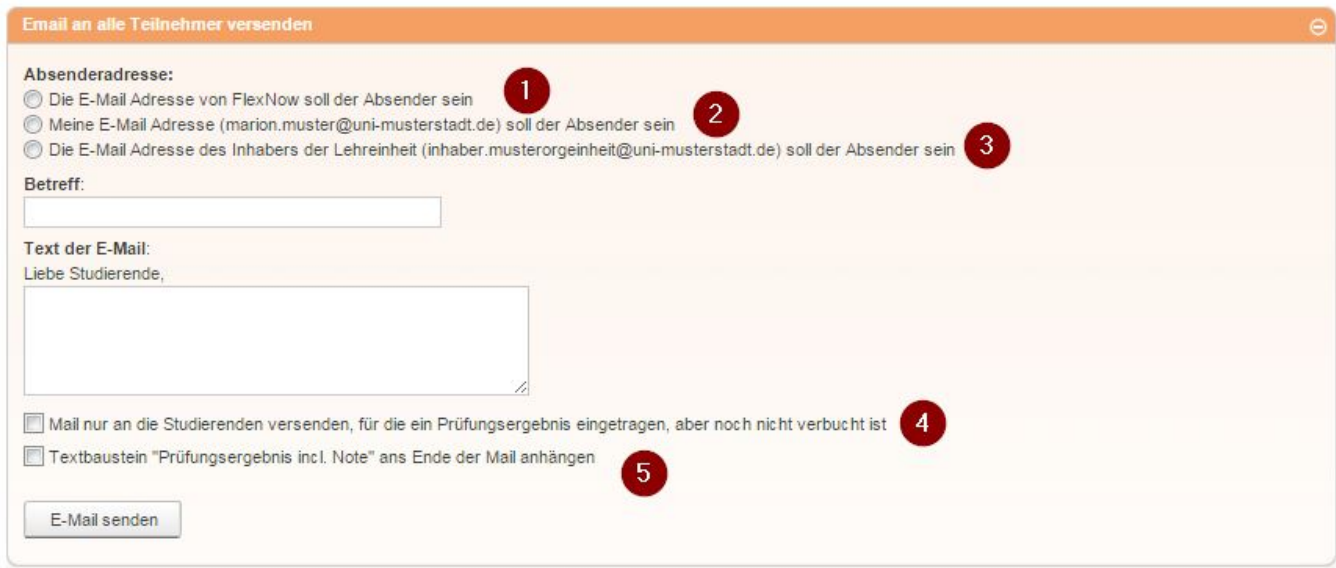

## **Absender**

Lehrende können entscheiden, ob die **E-Mail Adresse von FlexNow**, die als Absender in der

Datenbank für die FnMail mit der ID 22 bzw. 23 hinterlegt ist als **Absender** eingetragen wird (Ziffer 1) oder, ob ihre **persönliche E-Mail Adresse und ihr Name als Absender** der E-Mail angegeben werden sollen (Ziffer 2). Weiterhin kann der **Inhaber der entsprechenden Lehreinheit als Absender** ausgewählt werden (Ziffer 3). Die beiden letzten Optionen werden nur angezeigt, wenn für die entsprechende Person ein Eintrag in der Datenbank in der Tabelle Person oder PersonStub(FN2Meta) existiert und eine E-Mail Adresse hinterlegt ist.

Die Texte der Auswahlmöglichkeiten werden über das Label des Custvalues 'AbsenderFlexNowLabel' (Ziffer 1) bzw. 'AbsenderPersoenlichLabel' (Ziffer 2 ) und 'AbsenderOrgeinheitLabel' (Ziffer 3 ) festgelegt. Damit die persönliche E-Mail Adresse automatisch in die zweite und dritte Auswahlmöglichkeit eingefügt wird, muss der Text **'##adresse##'** im Label vorhanden sein. Daher darf dieser bei Änderungen **auf keinen Fall entfernt** werden.

Wird die E-Mail Adresse von FlexNow als Absender gewählt, wird am Ende der E-Mail der Text mit der ID 56 eingefügt.

**Die Funktionalität, die E-Mail Adresse der/des Lehrenden oder des Inhabers der Orgeinheit als Absender zu verwenden, kann jedoch nur genutzt werden, wenn die Einstellungen des E-Mail Servers zulassen.** Sollte dies nicht der Fall sein, muss die Absender E-Mail Adresse in der Datenbank mit der Absenderadresse des E-Mail Servers übereinstimmen und der Bereich Absenderadresse ausgeblendet werden. Dazu setzt man den value des Custvalues 'AbsenderPersoenlich' auf 0. In diesem Fall wird immer die in der Datenbank hinterlegte Adresse verwendet.

## **Betreff**

Es besteht die Möglichkeit, dass die Lehrenden einen eigenen Betreff für die E-Mail angeben. Lassen sie das Feld frei, wird der Betreff der FnMail mit der ID 22 bzw. 23 verwendet.

Zusätzlich gibt es die Möglichkeit ein Prefix für den Betreff einzufügen. Dieses kann über die FNMailtexte mit den IDs 54 und 55 konfiguriert werden.

## **Text der E-Mail**

Die Anrede wird abhängig davon, ob die E-Mail das Ergebnis der Prüfung enthält, gewählt. Wird kein Ergebnis versendet, ist die Anrede allgemein gehalten, wohingegen sie für E-Mails mit Ergebnis personalisiert ist. Nach der Anrede folgt der von den Lehrenden eingegebene Text und ggf. der Text für die Benachrichtigung über das Prüfungsergebnis. Wenn weder Text eingegeben wird, noch das Prüfungsergebnis in der E-Mail enthalten sein soll, wird die E-Mail nicht versendet.

Es besteht die Möglichkeit, eigene Texte einzufügen. Dabei muss darauf geachtet werden, dass keine bestehenden Mailtexte überschrieben werden. Es sollten immer alle SQL Statements eingespielt werden, bevor neue Texte eingefügt werden. Die Texte mit der FN\_MAILTEXT\_ID 53-57 werden an festen Stellen eingefügt und sollten daher nicht durch völlig andere Texte ersetzt werden. Die Textbausteine, die neu hinzufügt werden, werden nach ihrer ID geordnet eingefügt. Damit ein Text für einen der beiden Mailtypen eingefügt wird, muss in der Tabelle FN\_MAIL\_MAILTEXT ein entsprechender Eintrag für die Zuordnung gemacht werden.

Zudem wird in jeder E-Mail ein Informationstext eingefügt, so dass die Studierenden wissen, auf

welche Prüfung sich die E-Mail bezieht.

#### **Optionen für Empfänger und Inhalt**

Mithilfe der beiden Checkboxen lässt sich steuern, ob die E-Mail nur an Studierende versendet werden soll, deren Prüfungsergebnis noch nicht verbucht wurde (Ziffer 4) und ob, das Prüfungsergebnis mit verschickt werden soll (Ziffer 5). Das Prüfungsergebnis wird jedoch nur, in die E-Mail eingefügt, wenn die/der Studierende dem Versand von Noten zugestimmt haben. Ist dies nicht der Fall, erhält die/der Studierende eine E-Mail ohne das Ergebnis.

Es besteht die Möglichkeit mit Versenden der Note die wwwFreigabe für den prfstdteil auf 1 zu setzen, so dass das Ergebnis unter Akutelles sichtbar ist. Dazu muss der value des Custvalue **'EmailWWWFreigabe'** auf true gesetzt werden.

Das Label der ersten Checkbox wird über den Custvalue 'EmailCheck1' gesetzt, das der zweiten über den Custvalue 'EmailCheck2'.

Wenn in der Tabelle SETUP ein Eintrag 'EMAIL BCC' existiert, wird die E-Mail außerdem im BCC an die hinterlegte E-Mail Adresse versendet. Auch der Versender der E-Mail erhält eine Kopie, sofern für die Person eine E-Mail Adresse in der Datenbank vorhanden ist.

## **Einstellungsmöglichkeiten der Datenbank**

#### **Tabelle FN\_MAIL**

- FN\_MAIL\_ID 22: für E-Mails ohne Note
- FN\_MAIL\_ID 23: für E-Mails mit Note

Angepasst werden können die Felder SUBJECT, FROM, FROM\_NAME und REPLY\_TO

## **Tabelle FN\_Mailgreeting**

- Die Einträge mit den FN\_MAILGREETING\_IDs 7 und 8 sind für E-Mails ohne Noten neu hinzugekommen. Angepasst werden können Bez und Text.
- Die Einträge mit den FN\_MAILGREETING IDs 1 und 2 werden u.a. für E-Mails mit Notenversand verwendet. Bei Änderungen muss berücksichtigt werden, dass diese Texte auch in anderen E-Mail Typen verwendet werden.

#### **Tabelle FN\_MAILTEXT**

• FN\_MAILTEXT\_ID 53: Dieser Block wird bei E-Mails mit Noten am Ende eingefügt.

Der Text kann angepasst werden, jedoch sollten ##PRFBEM## und ##Note## erhalten bleiben, da

diese als Platzhalter für die Ergebnisse dienen.

- FN\_MAILTEXT\_ID 54: Betreff Prefix für E-Mails mit Note
- FN\_MAILTEXT\_ID 55: Betreff Prefix für E-Mails, die keine Note enthalten
- FN\_MAILTEXT\_ID 56: Text, der Studierende darüber informiert, dass nicht auf die E-Mail geantwortet werden sollte (wird nur, wenn FlexNow der Absender ist, eingefügt)
- FN\_MAILTEXT\_ID 57: Text, der vor den Informationen zur Prüfung eingefügt wird
- FN\_MAILTEXT\_ID 58: Text, der Dozierende darauf hinweist, dass er die E-Mail zur Kontrolle erhält

## **Tabelle SETUP**

• EMAIL BCC: wird für diesen Parameter ein Wert eingetragen, werden alle E-Mails als BCC an die eingetragene Adresse versendet

# **Logging in der Tabelle MailLog**

Wenn eine E-Mail an die Prüfungsteilnehmer/innen verschickt wird, wird dies in der Tabelle MailLog protokolliert. Die einzelnen Werte sind wie folgt zu interpretieren:

- **mailLog**: id des Logeintrags
- **logModul**: FN2 Modul, aus dem die E-Mail versandt wurde. Vgl. Tabelle LogModul
- **orgeinheit**: Orgeinheit, unter der der Nutzer eingeloggt ist.
- **datum und uhrzeit**: Zeitpunkt des Mailversands
- **checkbox1**: 0 = Mail an alle Teilnehmer versendet; 1 = Mail nur an Teilnehmer versendet, für die ein Ergebnis eingetragen, aber nicht verbucht ist
- **checkbox2**: 0 = Note wurde nicht angehängt; 1 = Textbaustein mit Note wurde angehängt
- **anzahl**: Anzahl der verschickten E-Mails (entspr. Anzahl Empfänger)
- **tpg**: Teilprüfungsgruppe, für die die E-Mail verschickt wurde
- **semesternr**: Semesternr der Prüfung, für die die E-Mail verschickt wurde
- **terminnr**: Terminnr der Prüfung, für die die E-Mail verschickt wurde
- **prfang**: Prfang der Prüfung, für die die E-Mail verschickt wurde
- **subject**: Betreff der E-Mail; bei null-Wert wurde kein Betreff eingegeben und somit wurde der Betreff aus der Datenbank eingetragen
- **text**: E-Mail Text, der auf der Oberfläche eingegeben wurde
- **nutzer**: personid des Nutzers, der die E-Mail verschickt hat (Achtung: nicht zwingend Absender)
- **absenderPersoenlich**:  $0 =$  FlexNow als Absender;  $1 =$  eingeloggter Nutzer als Absender;  $2 =$ Inhaber der Orgeinheit als Absender

From: <https://wiki.ihb-eg.de/> - **FlexWiki**

Permanent link: **<https://wiki.ihb-eg.de/doku.php/fn2lm/prftnmail?rev=1469175445>**

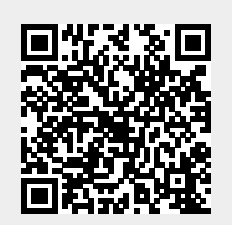

Last update: **2017/04/13 10:48**